Il quadro **RS** "**Prospetti comuni ai quadri RA, RD, RE, RF, RG, RH e LM**"

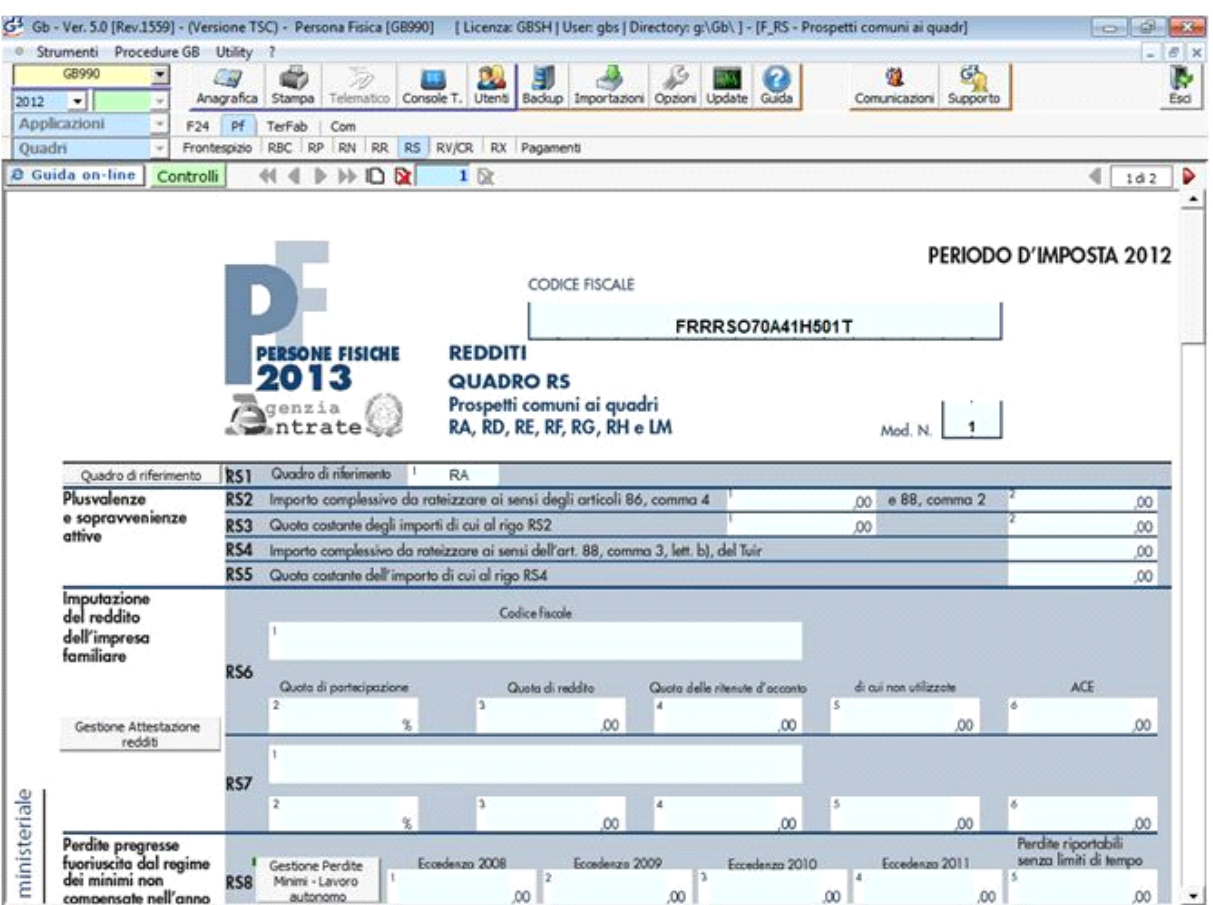

Il quadro è composto da vari prospetti comuni a più quadri, quindi nel rigo **RS1** va inizialmente selezionato il quadro di riferimento. L'operazione si effettua dal pulsante "**Quadro di riferimento**":

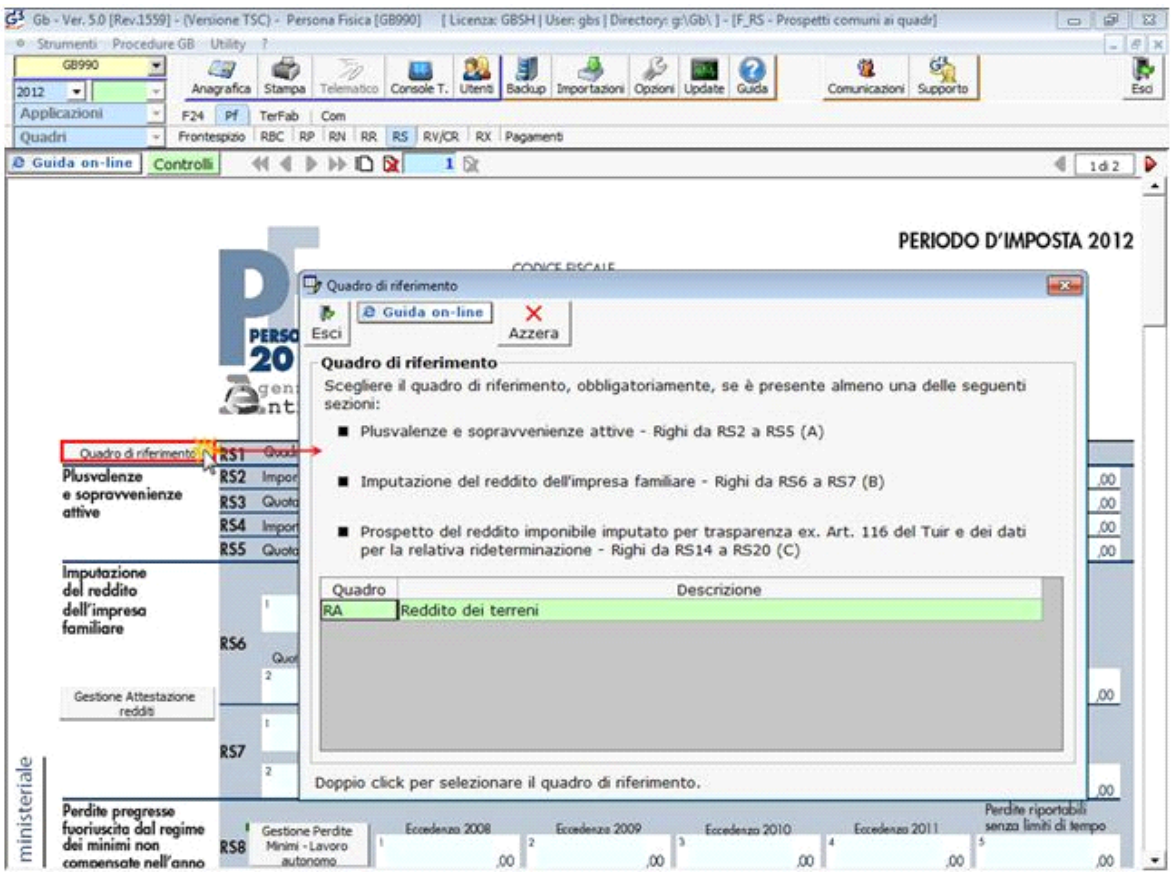

Nella sezione "**Plusvalenze e sopravvenienze attive**" la procedura riporta in automatico i dati dai quadri RF o RG.

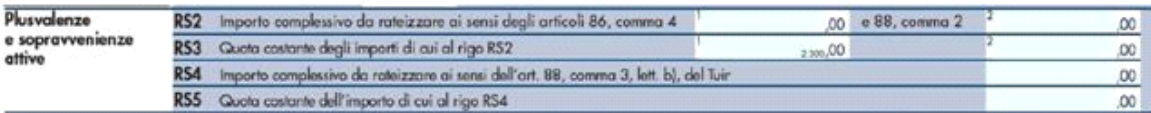

La sezione "**Imputazione del reddito dell'impresa familiare**" si compila tramite la gestione attivabile dal pulsante "**Gestione attestazione redditi**".

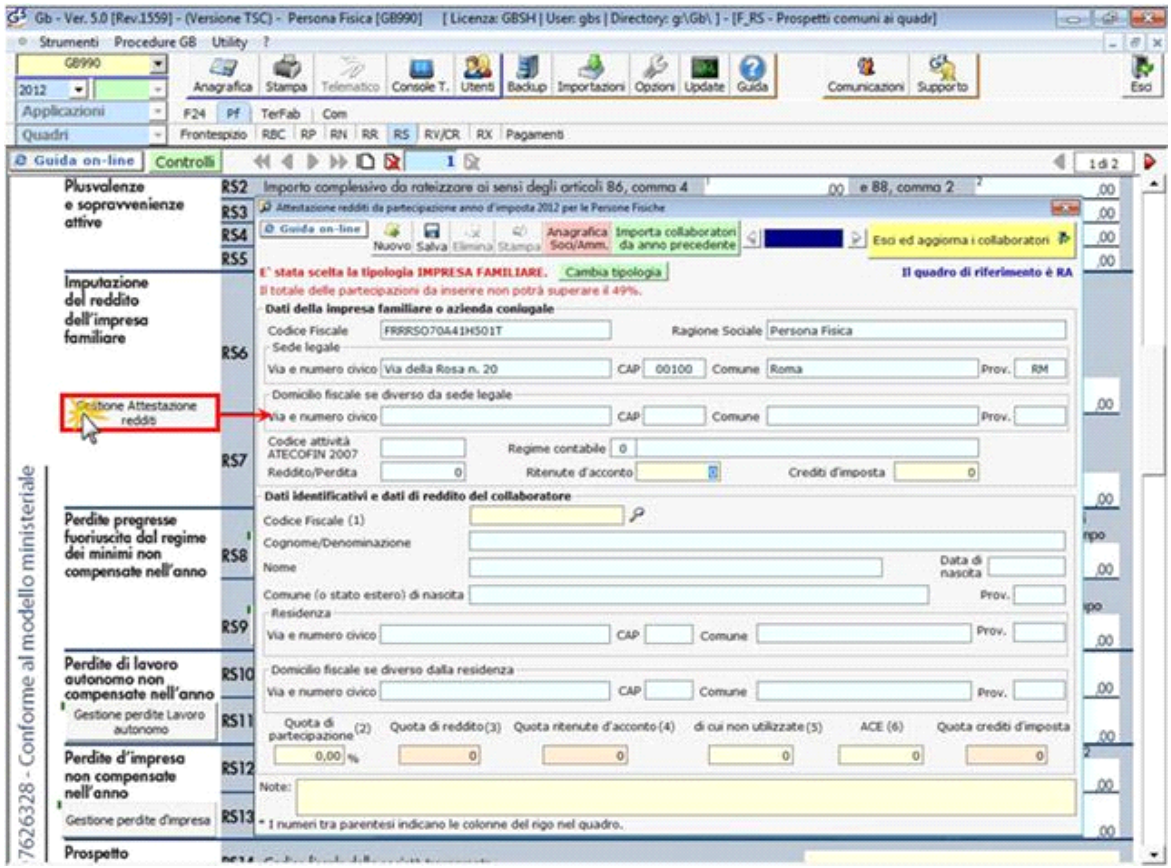

Nella maschera devono essere inseriti i dati identificativi del collaboratore e la percentuale di partecipazione. La procedura determina poi in automatico la quota di reddito spettante.

La quota di reddito imputata al collaboratore è riportata in automatico anche nel quadro di riferimento, cioè quello scelto nel rigo **RS1**.

Nelle sezioni "**Perdite pregresse fuoriuscita dal regime dei minimi non compensate nell'anno", "Perdite di Lavoro autonomo non compensate nell' anno**", Perdite d'impresa non compensate nell'anno" sono presenti le relative gestioni per il calcolo delle perdite, che ne permettono la compilazione.

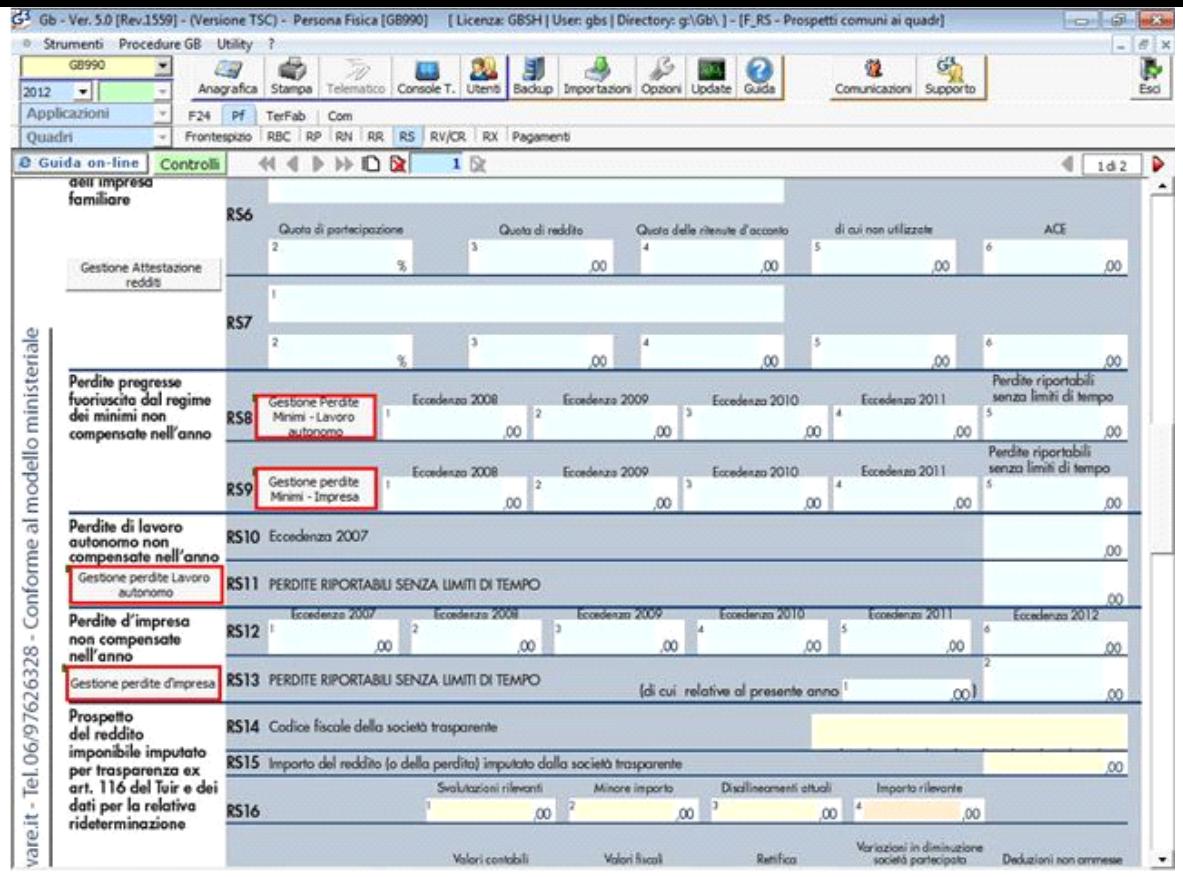

Per il funzionamento dettagliato della gestione si rimanda alla **guida on-line** presente nella maschera.

La sezione "**Prospetto del reddito imponibile imputato per trasparenza ex art. 116 del TUIR e dei dati per la relativa rideterminazione**" appare inizialmente bloccata se non è stato inserito il quadro di riferimento in RS1.

E' possibile abilitarla dal tasto "Abilita Prospetto Redditi". La procedura ripropone la form per la scelta del Quadro di riferimento presente in RS1:

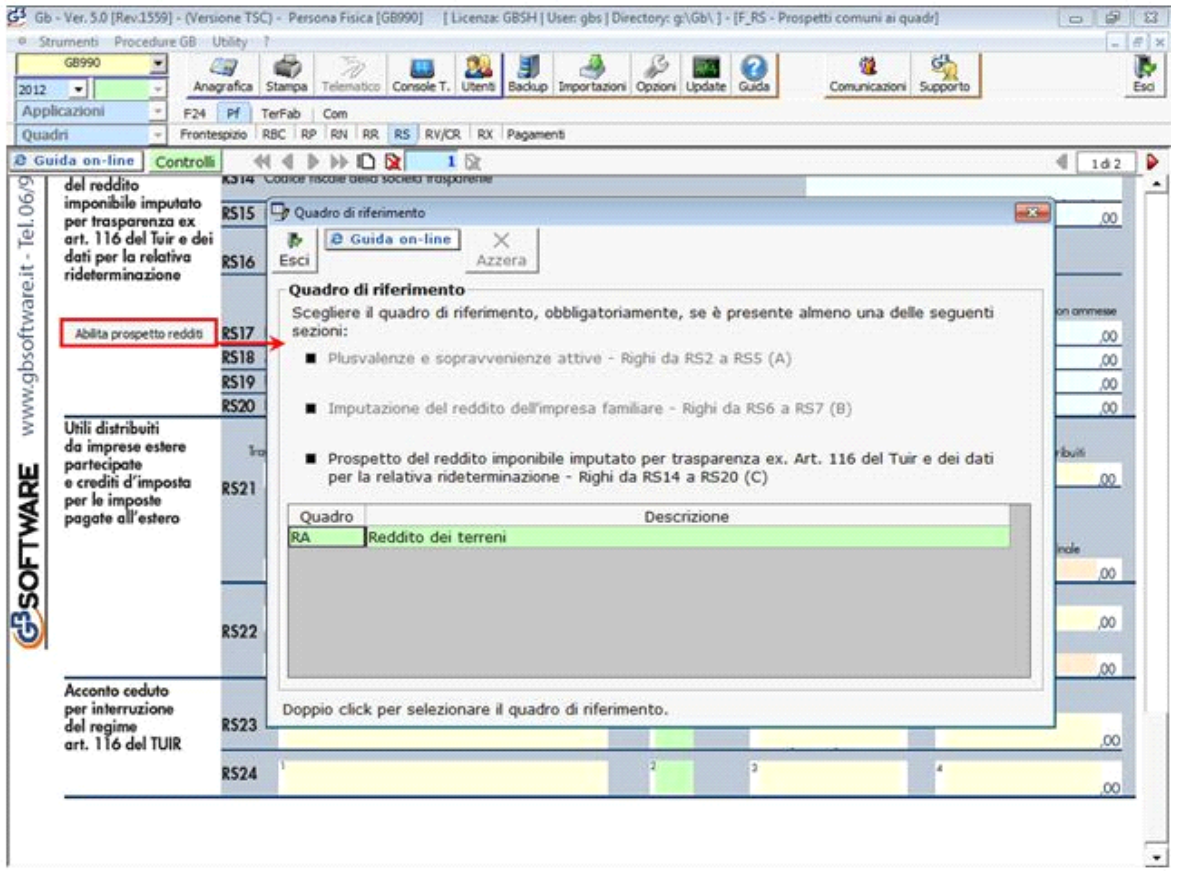

Per selezionare il quadro di riferimento, fare doppio click tra quelli proposti. Cliccare su "Esci" per uscire dalla form.

(\*) Se si esce senza abilitare il quadro di riferimento, appare il seguente messaggio:

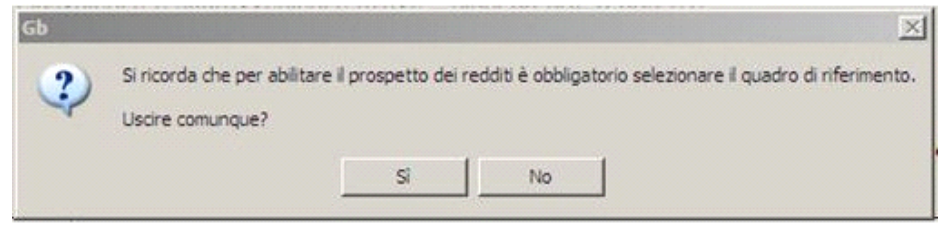

Cliccando su "No" è possibile tornare alla scelta della Quadro. Cliccando su "SI'", un messaggio informa che la sezione rimarrà disabilitata.

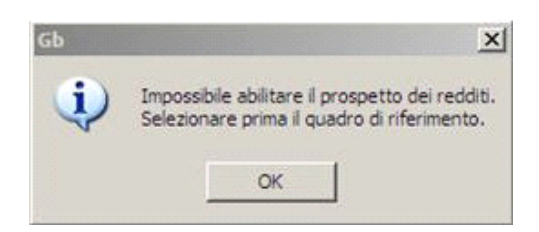

Le restanti sezioni del Quadro devono essere compilate da input da parte dell'utente.